## Confluence PDF 내보내기 언어 지원

한글 폰트가 없는 Server에 Confluence를 설치 후에 PDF Export 시 한글이 깨지는 현상이 발생할 수 있다. 이러한 문제는 Confluence 관리자 페이지에서 폰트를 넣어서 해결할 수 있다.

## 폰트 다운로드

먼저 선호하는 폰트를 다운로드 받는다. 아래에 굴림체 폰트 링크가 있다.

• [font.zip](https://confluence.curvc.com/download/attachments/4358460/font.zip?version=1&modificationDate=1484536199866&api=v2)

## PDF 내보내기 언어지원에 설치

PDF 내보내기 언어지원에 한글 폰트를 설치하기 위해 Confluence 관리자 페이지에서 PDF 내보내기 언어 지원 메뉴로 이동한다.

아래와 같이 PDF 내보내기 언어지원 페이지가 나타나면 해당 폰트 파일을 업로드 하고 Install 버튼을 클릭 해준다.

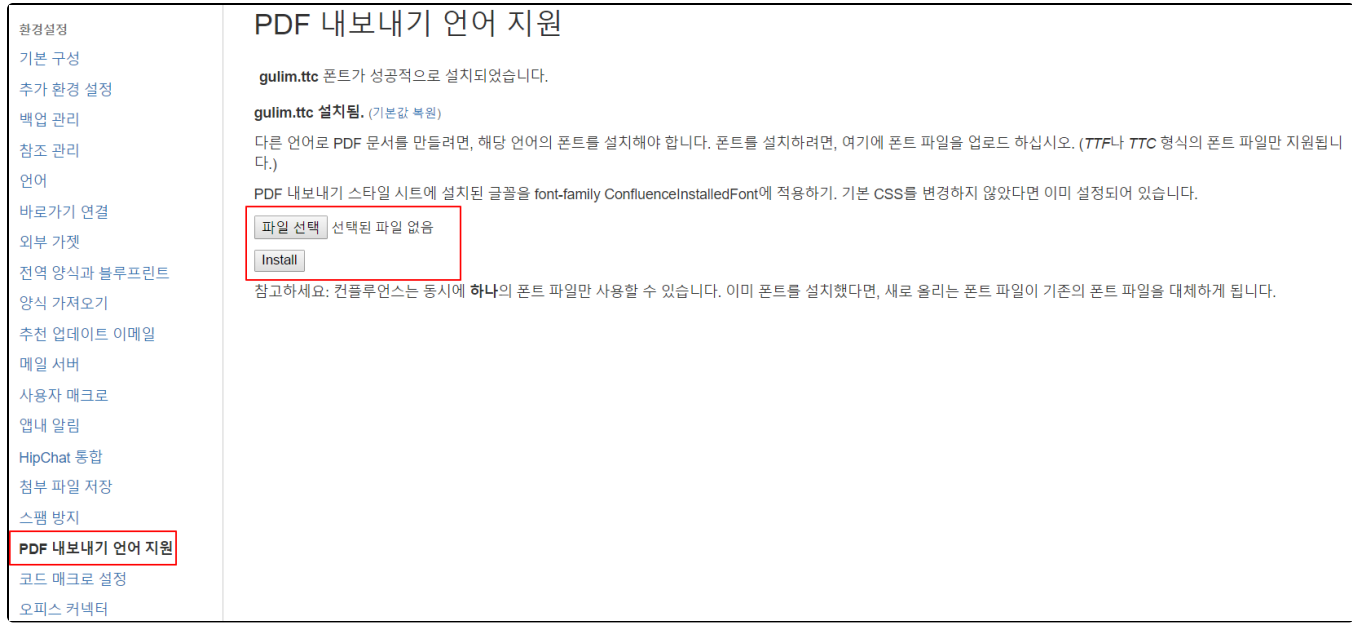

이제 PDF Export에서 해당 PDF 문서가 Export 되는 것을 확인할 수 있다.